## TUTORIAL - AGENDA / COMUNICAÇÃO

ENTRE NO PORTAL DO ALUNO (www.colegiooliveirajr.com.br) E FAÇA O **LOGIN** 

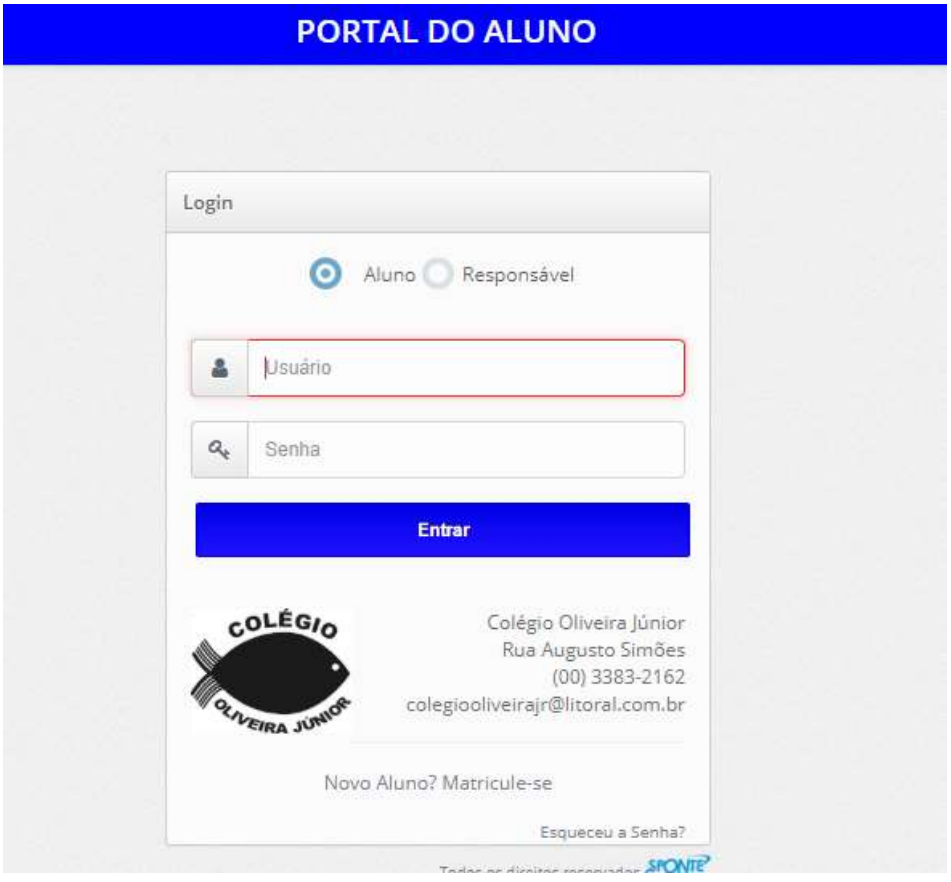

## CLIQUE EM ESTUDANTE > MENSAGEM

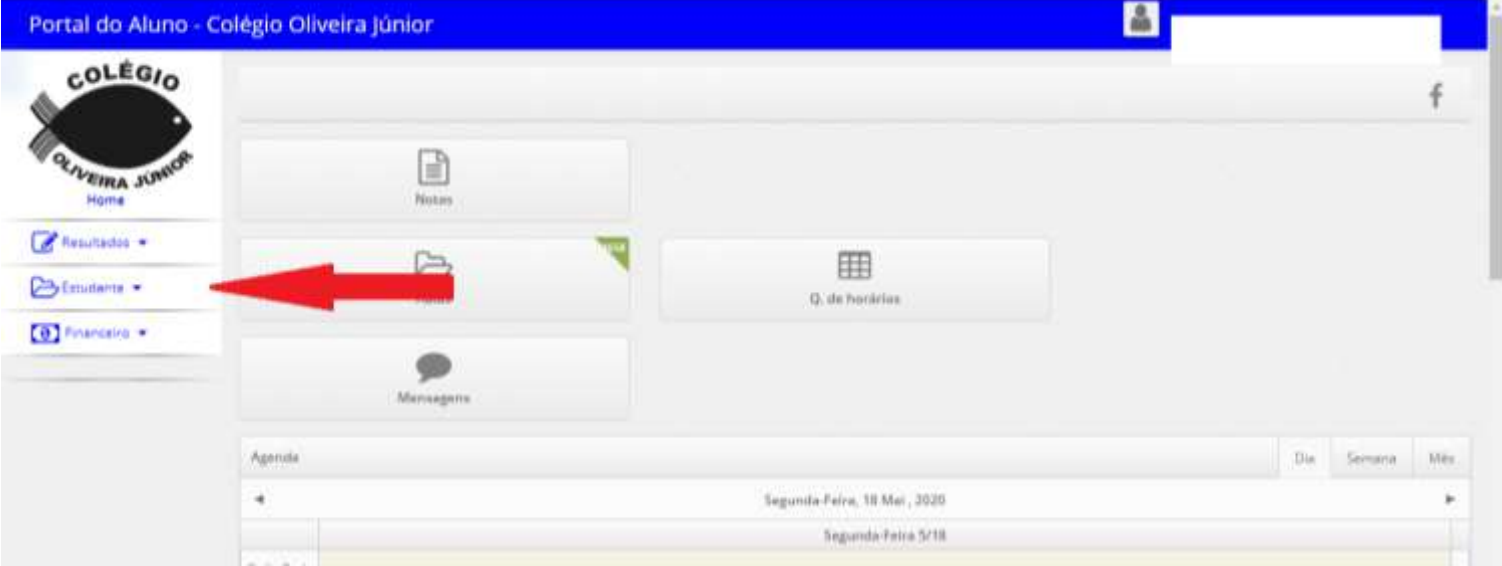

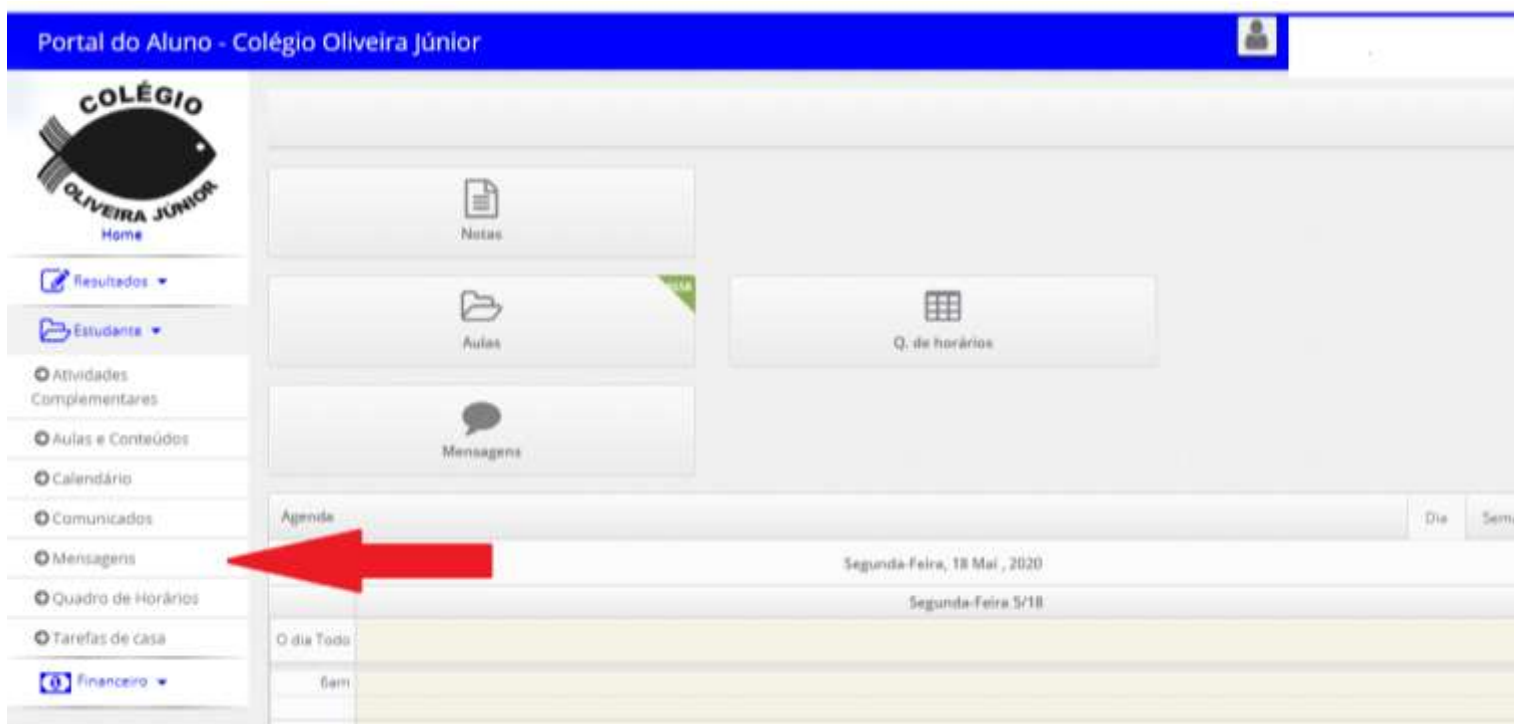

## **CLIQUE EM NOVA MENSAGEM**

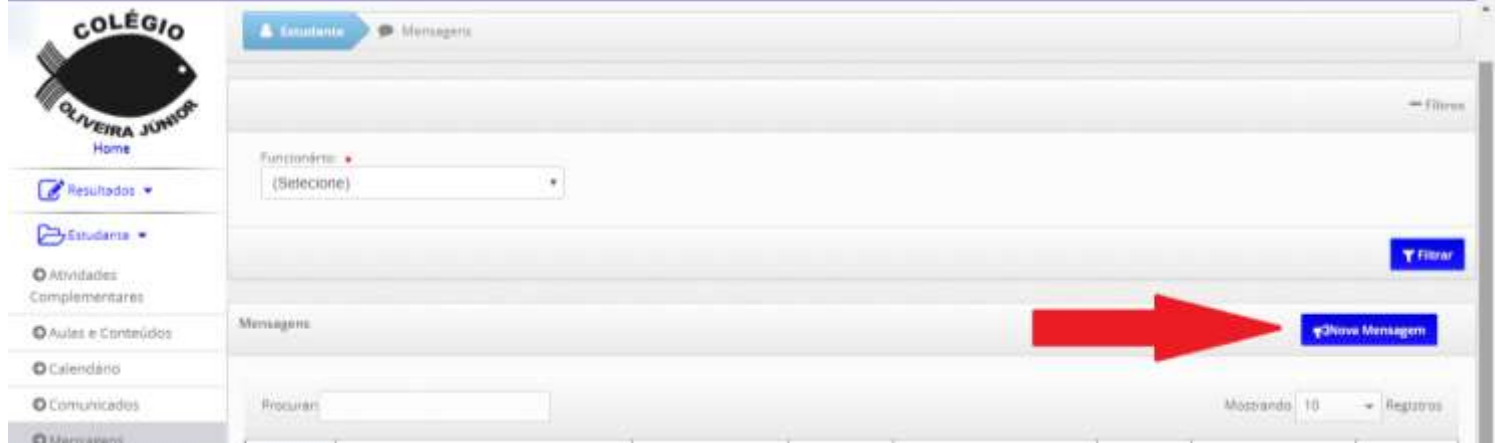

## **SELECIONE O PROFESSOR, DIGITE A MENSAGEM E CLIQUE EM SALVAR. PRONTO!**

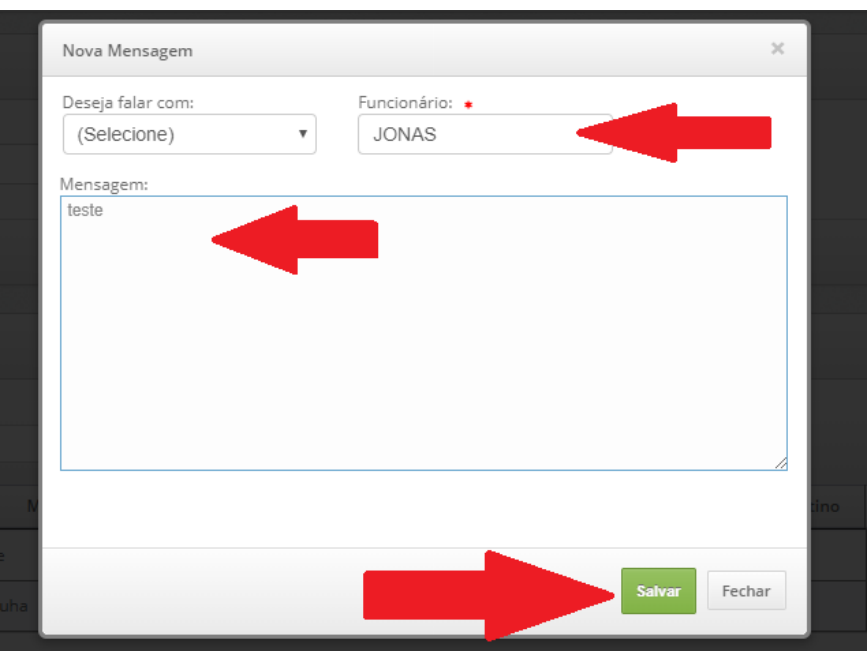